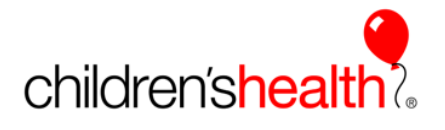

This reference will show the nursing student, the Clinical Instructor, and the bedside preceptor the steps to co-sign student nurse documentation in the Epic system. When the nursing student logs in and accesses the Flowsheet tab to begin documentation, the system will force them to indicate the licensed person that will be co-signing their documentation. If the student is in the facility with an instructor, the cosigner should always be the instructor. If the student is in the facility without an instructor, the bedside preceptor should be the cosigner. This alert will be shown each time they re-enter into the flowsheet tab.

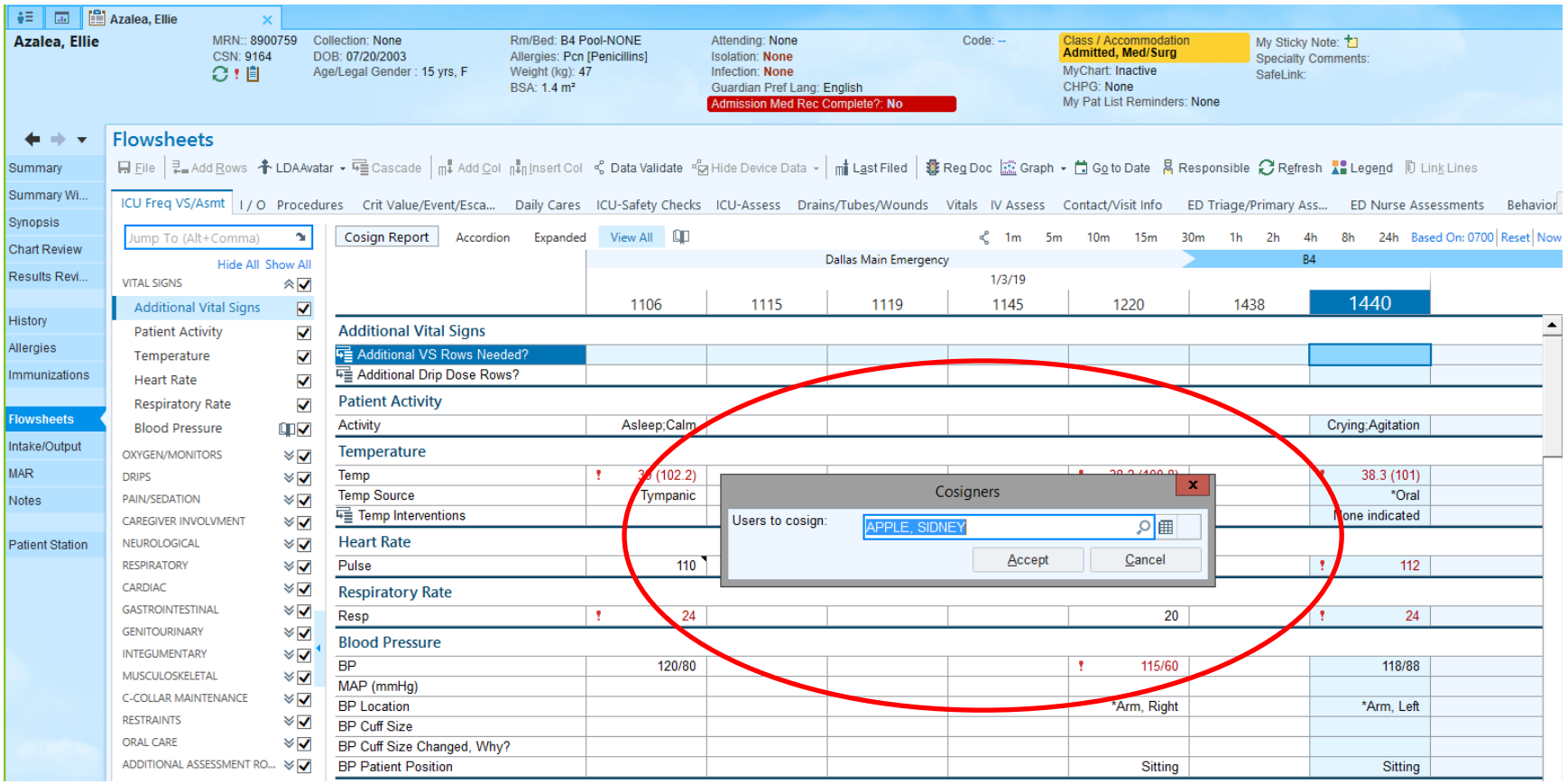

Begin typing the co-signer's name and the system will give options. Be sure to choose the correct co-signer and click the accept button.

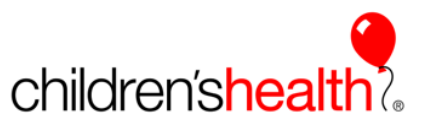

As the student completes the documentation and FILES the entry, the audit trail will indicate the student's name as the documenter and the cosigner's name will appear under the cosign requested.

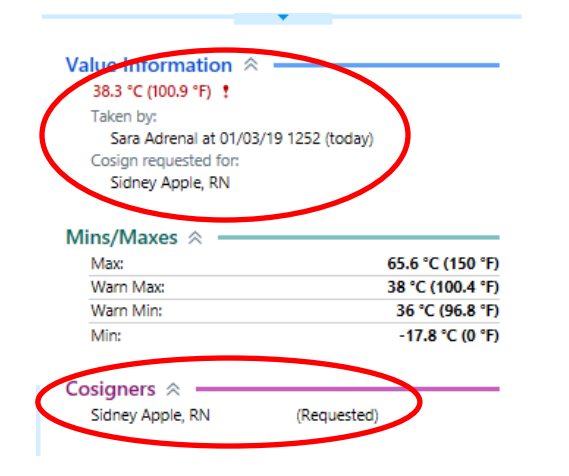

When there is documentation to be cosigned, there is a yellow button for Cosign Report visible on the flowsheet. Clicking on the button will display the documentation that needs cosigned.

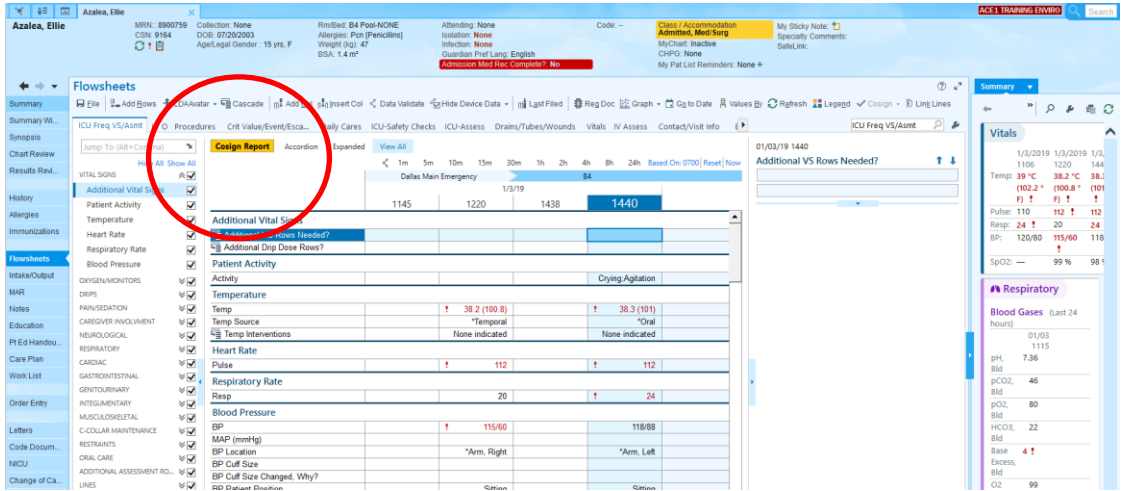

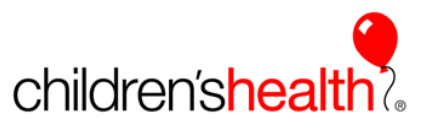

The pop-up box will display the documentation that must be co-signed, the licensed staff member can *cosign all* or *cosign one item* at a time by clicking the appropriate button to the right.

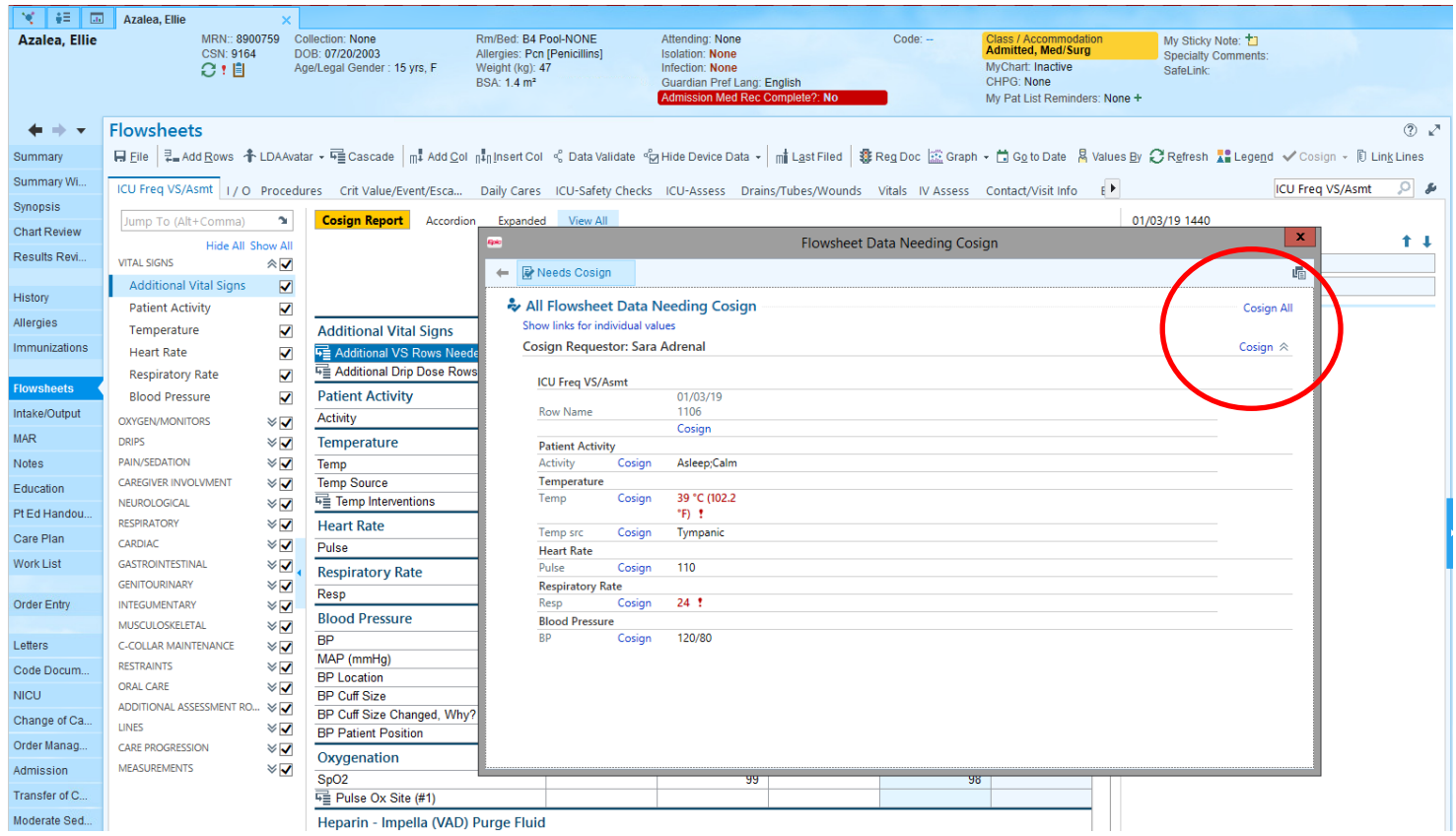

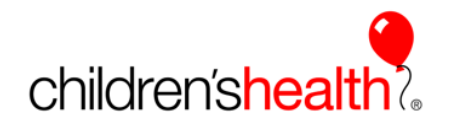

The audit trail now shows that the information was documented by the student and co-signed by the licensed staff member.

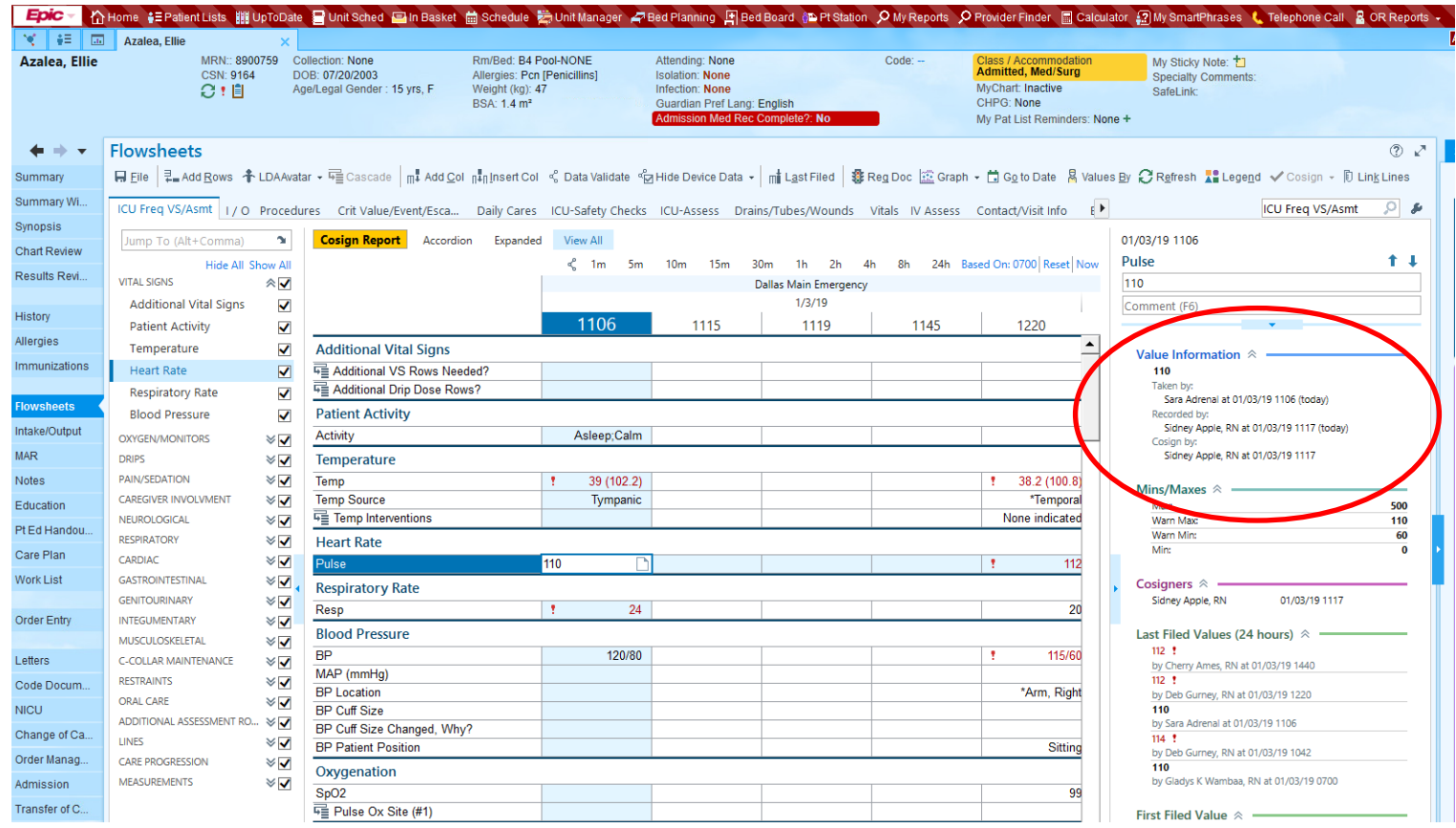

When all documentation is cosigned, the button disappears on the flowsheet. This is an easy way for the instructor or bedside preceptor to validate that all documentation has been cosigned.